## Photocopier Meter

Note : Make Sure Document number must use format  $= S\frac{96.5d}{16}$ , else system unable to get price.

1. Create new QT, each Customer creates 1 QT, have to enter all product info inside.

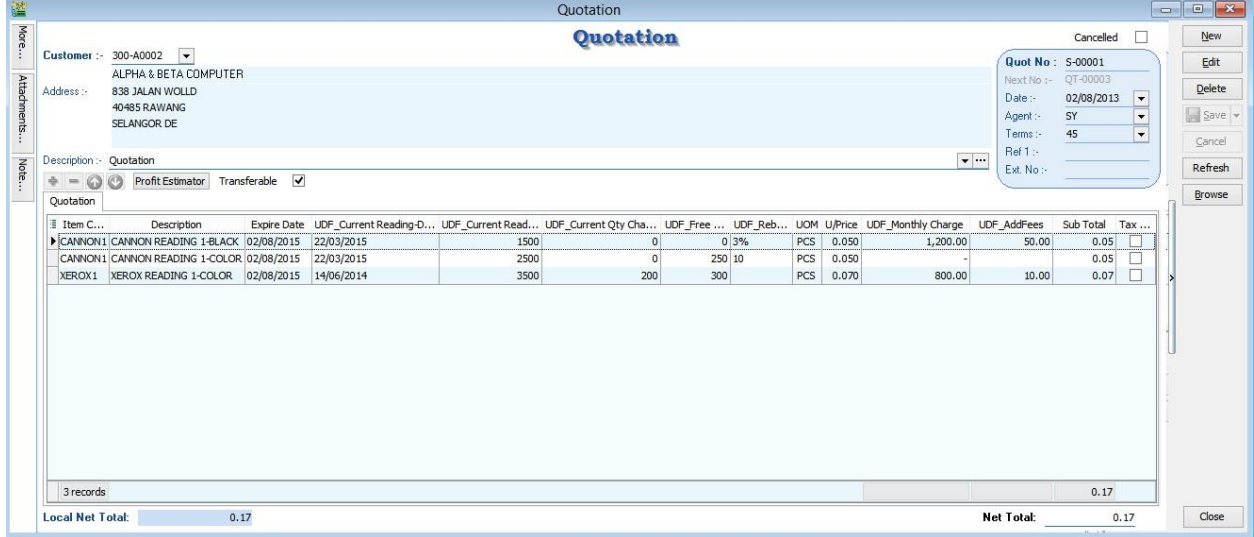

2. Tools | Option | Unitprice | Last Quotation Selling Price place at first place.

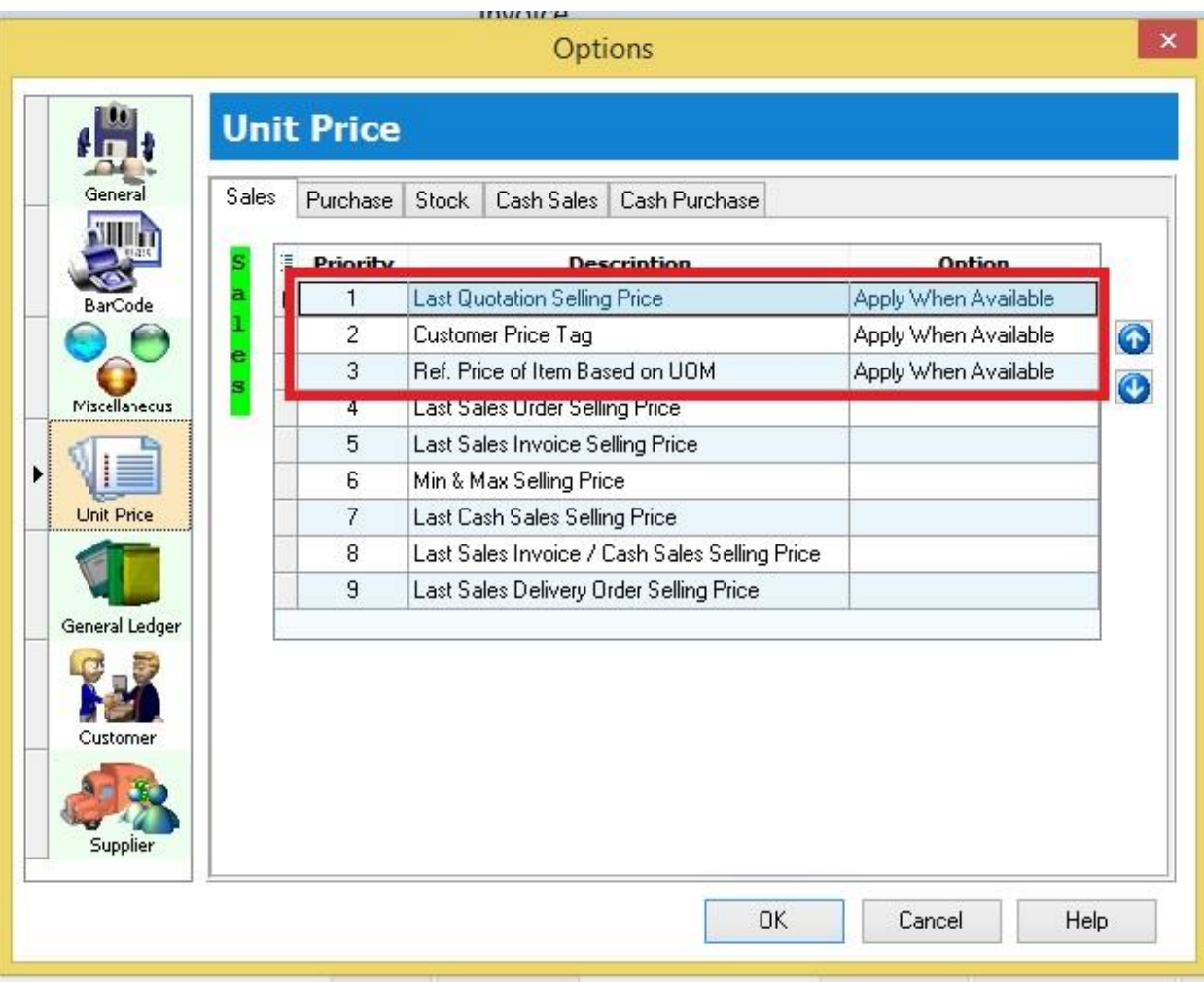

3. Sales Invoice | Create new | Select Customer First

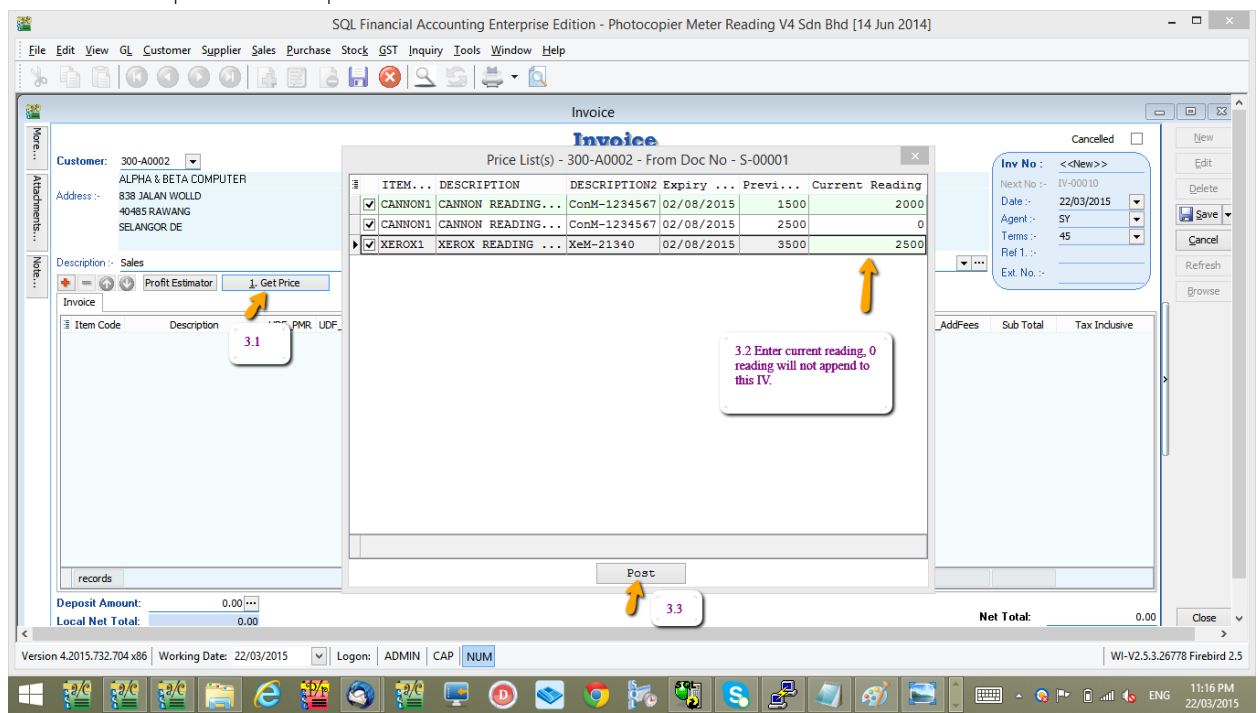

- 3.1 Click on Get Price
- 3.2 Enter Current Meter. 0 reading will not append to this IV
- 3.3 After done, Press POST Button

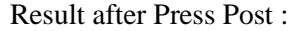

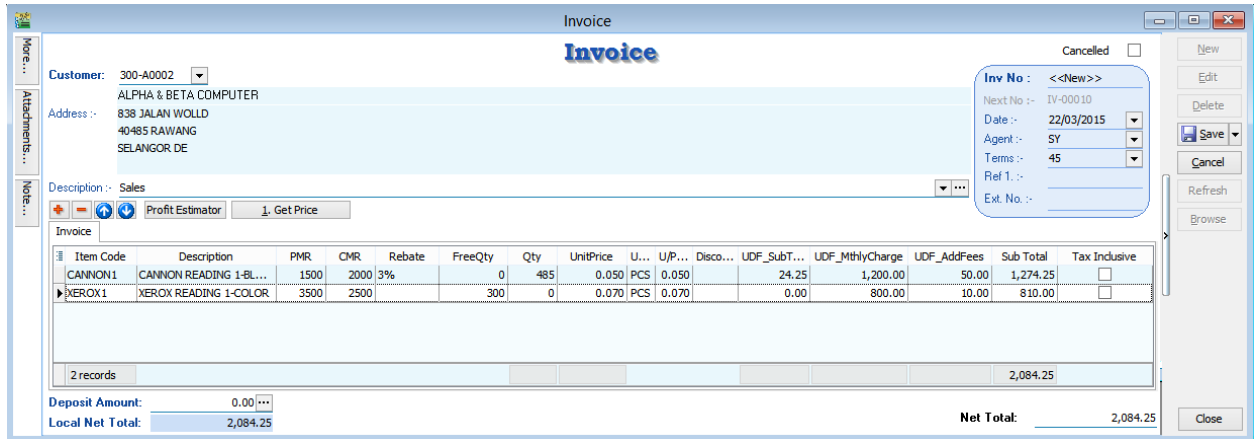

4. After Save the IV, system will append the info to QT.

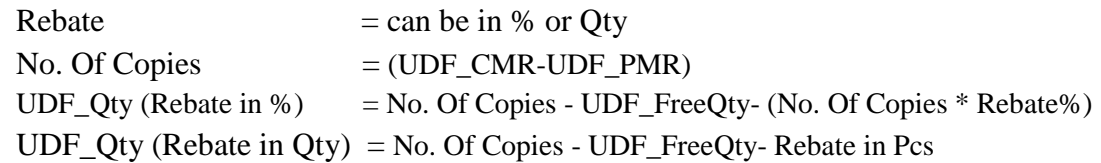

Amount Calc if No. of Copies > FOC Qty Amount = (UDF\_Qty \* UDF\_UnitPrice) + UDF\_AddFees + UDF\_MthlyCharges Amount Calc if No. of Copies <= FOC Qty Amount = UDF\_AddFees + UDF\_MthlyCharges

After that system will auto update the info to QT.

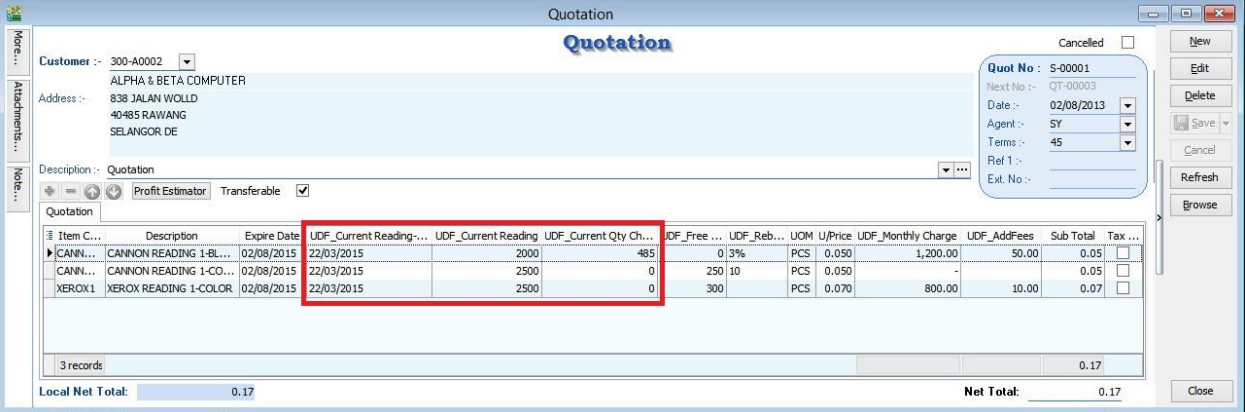